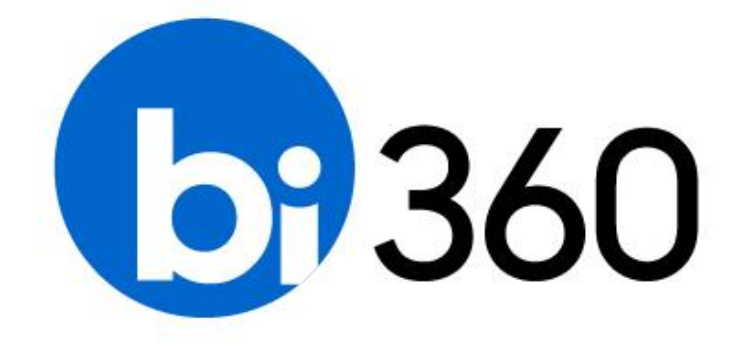

## **BI360 – Release Notes**

User Guide 4.6 Published: February 9, 2017 For the latest information, please visit our support site:

[support.solverusa.com](file:///C:/Users/pforsberg/Desktop/Draft%20-%20WIP/support.solverusa.com)

Follow Us

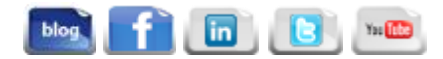

# **Table of Contents**

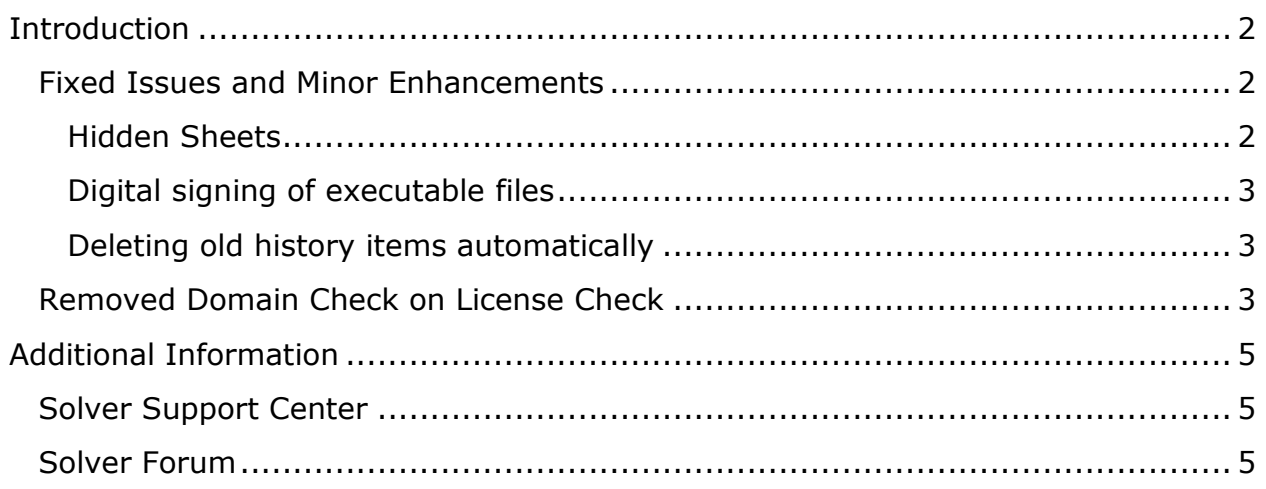

## <span id="page-2-0"></span>Introduction

We are happy to announce the release of Reporting 4.6.4 service pack. This version is a minor upgrade focused on fixing a number of issues. For organizations currently on 4.6, it is not required to go to this version unless a specific issue that the organization has experienced is documented in the list below.

If this is the first time installing a 4.6.x version or this is an upgrade from a 4.5.x version, please read the general Installation Guide and the Release Notes for version 4.6 before you start the installation of BI360 version 4.6.4.

### <span id="page-2-1"></span>Fixed Issues and Minor Enhancements

The following reported issues have been fixed from previous BI360 versions. The table below describes the issue in short. If you need more information about one or more of them, please contact [support@solverglobal.com.](mailto:support@solverglobal.com)

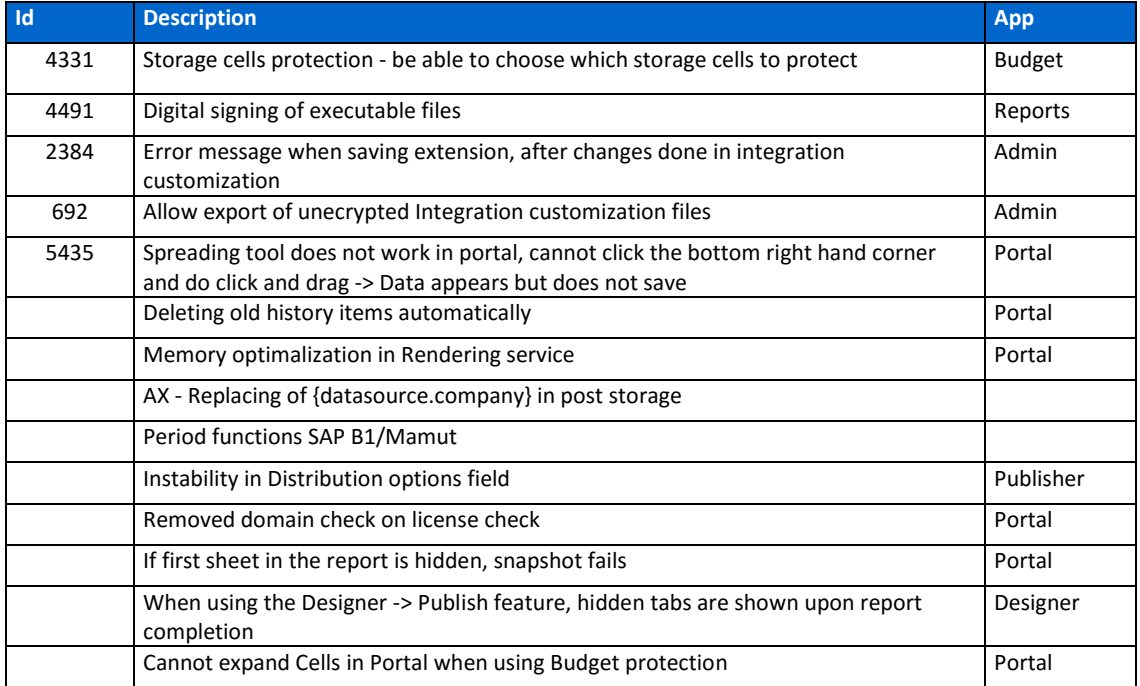

#### <span id="page-2-2"></span>Hidden Sheets

A Microsoft update to Excel 2016 resulted in hidden sheets appearing when running a report. We have now handled this issue to ensure that hidden sheets remain hidden upon completion of a report. The Excel versions affected were 16.0.7127.1021 and version 16.0.7167.2060.

#### <span id="page-3-0"></span>Digital signing of executable files

The installer is now digitally signed, with DigiCert Code Signing. This will allow for organizations to deploy Reporting within their organization. It is compatible with all major platforms and Encrypted Digital Signature.

#### <span id="page-3-1"></span>Deleting old history items automatically

We have found that when a table in the Repository database gets large, this can result in the Protal running slower or not loading. We have added an entry into the repository to delete old items to speed up the loading of the Portal website. It is now possible to choose how old history items should be before deleting them, so it will not cause problems when running reports in the portal.

This is done by adding the following line to the Settings table in OSR\_Repository:

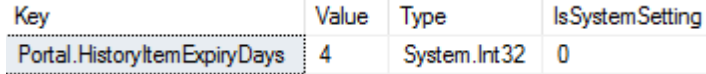

Sample SQL query to add this value to be ran on the SQL server with the OSR\_Repository Database.

```
use OSR_Repository
if exists (select * from Settings where [Key] = 'Portal.HistoryItemExpiryDays')
update Settings set Value = '30' where [Key] = 'Portal.HistoryItemExpiryDays'
else
insert into Settings
values ('Portal.HistoryItemExpiryDays',30,'System.Int32',0)
```
The value you add is number of days. In this example – when the OSR Portal site on Internet Information Server (IIS) is restarted – all history items older than 4 days will be deleted.

#### <span id="page-3-2"></span>Removed Domain Check on License Check

In previous versions of Report Designer and Composer a windows account was needed to verify OSR license, this is no longer the case. As you can now verify the license with an Onestop user as long as the username is the same as the logged on windows user.

If the portal has been setup outside the domain (in DMZ), you needed two users (one Windows user and one Onestop user) in order to use both Designer and the Portal. This is no longer needed. You can log on to Designer using your Onestop user as long as the username of the Onestop user is exactly the same as the logged on windows user:

Open OSR Administration, and go to Security  $\rightarrow$  Users

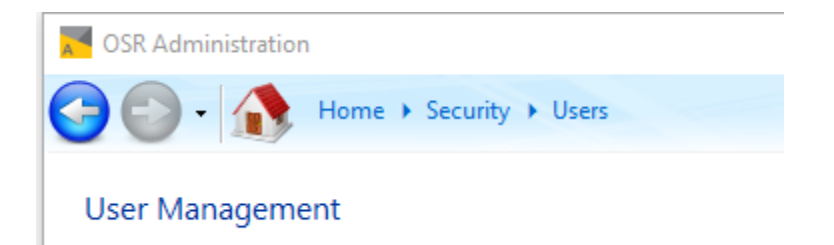

Change the authentication from Windows to Onestop and remove the domain in front of the username

Users-

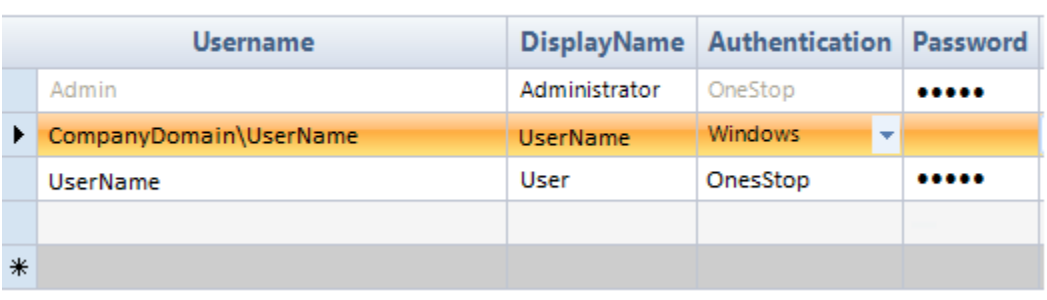

## <span id="page-5-0"></span>Additional Information

### <span id="page-5-1"></span>Solver Support Center

The Solver Support Center (support.solverusa.com) is the centralized location for users to learn more about the BI360 Suite. From opening and managing your support tickets to reading knowledgebase articles about the product, the Solver Support Center has everything a user will need.

Users may contact Solver Support if they have questions about the BI360 Suite. One of our technical support consultants will gladly assist you.

Users can access the Solver Knowledgebase for more information about the entire BI360 Suite. From user guides, white papers, training manuals and much more, the Solver Support Center has everything a user will need to get started with the application.

### <span id="page-5-2"></span>Solver Forum

The Solver Forum (solverusa.com/forum) is a great resource for users to ask questions about the software. Other users or one of the many Solver employees frequently check the boards and can quickly answer your questions.